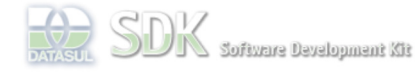

Dashboard > SDK - Software Development Kit - v.1.0 > … > Projetos > Tools > Tools Library > Metadados > Visão Geral > Componentes > Filtro Avançado

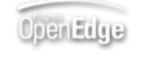

locumento **incul** 

Search Log In

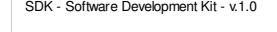

### **Filtro Avançado**

Added by <u>Rafael Miranda Moller</u>, last edited by <u>Roberto Reinert</u> on Jan 22, 2010 (<u>view change</u>)<br>Labels

incubado, flex, metadados, freeform, revisão\_técnica, advancedfilter

# **Visão Geral**

Em telas onde existe a necessidade de filtros com muitos critérios deve-se utilizar o componente de Filtro Avançado. Para utilização do componente de Filtro Avançado em um FreeForm são necessárias alguns passos importantes:

#### 1. Definir a estrutura de critérios da tela;

- 2. Definir os eventos inicias para preenchimento de dados;
- 3. Definir os eventos para critérios preenchidos;
- 4. Criar EventHandler para manipulação de dados.

### **Definir a estrutura de critérios da tela**

Como está especificado no documento do componente de Filtro Avançado a estrutura para agrupamento de informações é a seguinte:

- AdvancedFilter
	- GroupContent FormInput
		- Component (DateFieldRange, TextInputRange, DataGrid, etc..)

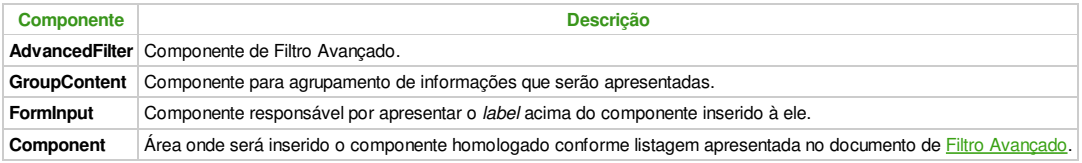

A estrutura deverá ser definida utilizando o plugin para cadastro de FreeForm, conforme apresentado em documentação Criando um Form, ou utilizando o Importador de Protótipos em MXML.

### Exemplo de estrutura de um componente de Filtro Avançado que será importado:

<?xml version="1.0" encoding="utf-8"?> <mx:Application **xmlns:mx**="http://www.adobe.com/2006/mxml" layout="absolute" **xmlns:ns1**="com.datasul.framework.advancedfilter.\*" **xmlns:totvs**="http://www.totvs.com/2009/framework"> <totvs:AdvancedFilter id="advancedFilter" title="Cliente" width="600" height="440"> <totvs:GroupContent id="grupo1" label="Grupo 1 - TextInputRange"> <totvs:FormInput id="campo1" label="Campo 1"> <totvs:TextInputRange id="input1"/> </totvs:FormInput> %/totvs:GroupContent><br>%totvs:GroupContent id="grupo2" label="Grupo 2 - HSlider"><br>%totvs:FormInput id="campo2" label="Campo 2 - Value"><br>%totvs:FormInput id="iampo2" label="Campo 2 - Value="0" minimum="0" maximum="10" snapIn </totvs:FormInput> <totvs:FormInput id="campo3" label="Campo 3 - Values"> <mx:HSlider id="input3" thumbCount="2" minimum="0" maximum="10" snapInterval="1" tickInterval="1"/> </totvs:FormInput> </totvs:GroupContent> <totvs:GroupContent id="grupo3" label="Grupo 3 - DateFieldRange"> <totvs:FormInput id="campo4" label="Campo 4"> <totvs:DateFieldRange id="input4"/> </totvs:FormInput> </totvs:GroupContent> <totvs:GroupContent id="grupo4" label="Grupo 4 - CheckBox"> <totvs:FormInput id="campo5" label="Campo 5"> <mx:CheckBox id="input5"/> </totvs:FormInput> </totvs:GroupContent> %totvs:GroupContent id="grupo5" label="Grupo 5 - NumericStepper"><br>%totvs:FormInput id="campo6" label="Campo 5"><br>%mx:NumericStepper id="input6" minimum="0" maximum="100" value="0" stepSize="10" maxChars="3"/<br>%/totvs:FormInp </totvs:GroupContent> <totvs:GroupContent id="grupo6" label="Grupo 6 - DataGrid"> <totvs:FormInput id="campo7" label="Campo 7 - Single Row"> <totvs:DataGrid id="list" width="160" selectionMode="singleRow"> </totvs:DataGrid> </totvs:FormInput> <totvs:FormInput id="campo8" label="Campo 8 - Multiple Rows"><br>
<totvs:DataGrid id="list2" width="160" selectionMode="multipleRows"><br>
</totvs:DataGrid><br></totvs:PormInput> </totvs:GroupContent> </totvs:AdvancedFilter> </mx:Application>

A tela após importação dos dados e deploy do FreeForm:

 **Home** Específicos Flex Getting Started Java Processo Datasul Progress Tools Trilhas User **Page Operations** 

**Browse Space** 

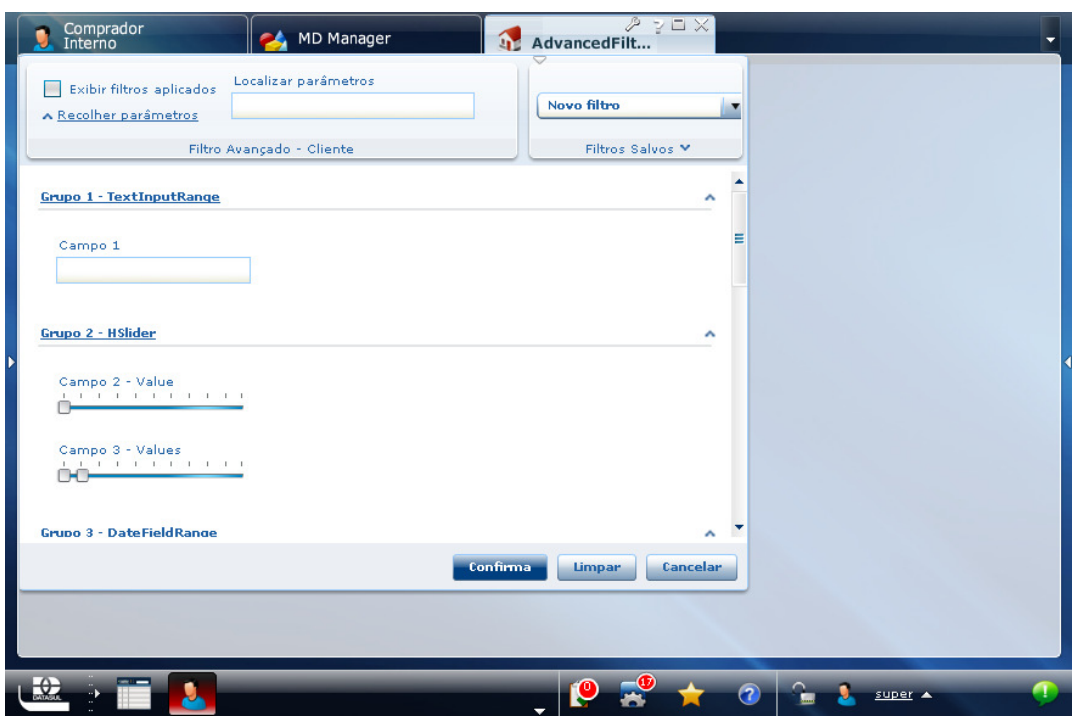

## **Informação**

Para que o componente de Filtro Avançado efetue a pesquisa nos critérios informados é necessário informar a propriedade label para o componente **FormInput**.

# **Definir os eventos inicias para preenchimento de dados**

Após definida a estrutura de critérios da tela, deve-se mapear os eventos iniciais para preenchimento de dados, conforme necessário. Para definição dos eventos de um componente pode-se consultar a documentação de Associação de eventos de interface.

Para este exemplo estaremos definindo os seguintes eventos:

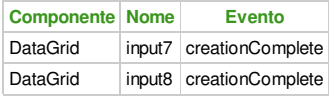

# **Definir os eventos para critérios preenchidos**

Após definidos os eventos inicias para preenchimento de dados, deve-se mapear os eventos para os critérios que foram preenchidos. Por exemplo, ao clicar sobre o botão <Aplicar> do componente de Filtro Avançado deve-se efetuar alguma interação com os campos preenchidos.

Para este exemplo estaremos definindo os seguintes eventos:

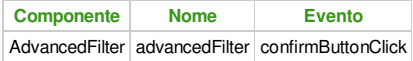

## **Criar EventHandler para manipulação de dados**

Após definidos os eventos para critérios preenchidos, deve-se criar o EventHandler para manipulação de dados. Para este passo pode-se seguir a documentação Criação do manipulador de eventos de interface.

### Exemplo de manipulação de eventos através de EventHandler:

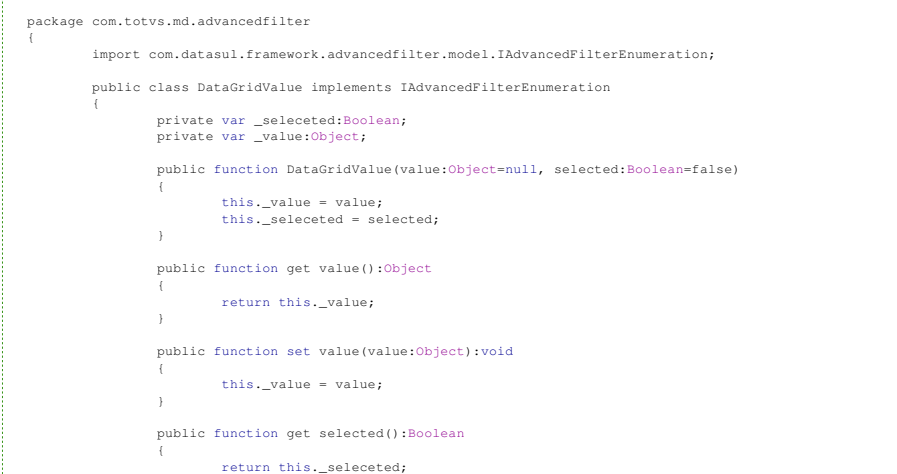

```
}
                       public function set selected(value:Boolean):void
                        {
                                 this._seleceted = value;
                       }
           }
\overline{\phantom{a}}package com.totvs.md.advancedfilter {
            import com.datasul.framework.advancedfilter.event.AdvancedFilterEvent;
import com.datasul.framework.ui.datagrid.view.DataGrid;
            import com.datasul.framework.ui.datagrid.view.SelectColumn;<br>import com.datasul.framework.ui.msg.model.UIMessage;<br>import com.datasul.framework.ui.msg.util.MessageUtil;
           import com.totvs.framework.md.events.FormEventHandler;
           import flash.events.Event;
            import mx.collections.ArrayCollection;
            import mx.controls.advancedDataGridClasses.AdvancedDataGridColumn;
import mx.utils.ObjectUtil;
           public class AdvancedFilterEventHandler extends FormEventHandler {
                        private var valueDataGrid1:ArrayCollection;
private var valueDataGrid2:ArrayCollection;
                       public function AdvancedFilterEventHandler() {
                                   super();
var i:int;
                                  var value:DataGridValue;
                                  this.valueDataGrid1 = new ArrayCollection();
                                  for ( i = 0; i < 10; i++) {
                                              value = new DataGridValue("Opção " + i.toString());
                                             this.valueDataGrid1.addItem(value);
                                   }
                                  this.valueDataGrid2 = new ArrayCollection();
                                   for ( i = 0; i < 5; i++) {
value = new DataGridValue("Opção " + i.toString());
this.valueDataGrid2.addItem(value);
                                  }
                       \lambdapublic function onInput7CreationComplete(event:Event):void {
var dataGrid:DataGrid;
                                   var columns:Array;<br>var selectColumn:SelectColumn;
                                   var datagridColumn:AdvancedDataGridColumn;
                                   selectColumn = new SelectColumn();
selectColumn.dataField = "selected";
                                  datagridColumn = new AdvancedDataGridColumn();
                                   datagridColumn.dataField = "value";
datagridColumn.headerText = "Opções";
                                   columns = new Array();
columns.push(selectColumn);
columns.push(datagridColumn);
                                  dataGrid = event.target as DataGrid;
                                   dataGrid.dataProvider = this.valueDataGrid1;
dataGrid.columns = columns;
                        }
                       public function onInput8CreationComplete(event:Event):void {
                                   trace(event);
var dataGrid:DataGrid;
                                   var columns:Array;<br>var selectColumn:SelectColumn;
                                   var datagridColumn:AdvancedDataGridColumn;
                                   selectColumn = new SelectColumn();
selectColumn.dataField = "selected";
                                  datagridColumn = new AdvancedDataGridColumn();
                                   datagridColumn.dataField = "value";
datagridColumn.headerText = "Opções";
                                  columns = new Array();
                                   columns.push(selectColumn);
columns.push(datagridColumn);
                                  dataGrid = event.target as DataGrid;
                                  dataGrid.dataProvider = this.valueDataGrid2;
                                  dataGrid.columns = columns;
                       }
                       public function onAdvFilterConfirmButtonClick(event:Event):void {
                                   if ( event is AdvancedFilterEvent) {<br>var e:AdvancedFilterEvent = event as AdvancedFilterEvent;<br>var uiMessage("Informação", e.toString(), UIMessage.INFO, ObjectUtil.toString(e.filterValue));<br>MessageUtil.showMessage(uiMessag
                                  \overline{ }}
           }
}
```
Neste exemplo foram adicionados as colunas para cada um dos DataGrids em seus eventos de creationComplete. Para o componente AdvancedFilter foi adicionado o evento confirmButtonClick que será acionado ao clicar sobre o botão <Aplicar>, onde será apresentada uma mensagem com os campos preenchidos na tela de Filtro Avançado.

#### **Informação**

Pode-se observar que foi criada uma classe chamada **DataGridValue**, esta classe é necessária para criar os itens que serão adicionados ao **dataProvider** do componente de **DataGrid**.

Em anexo segue código fonte com o Exemplo da aplicação.

# **Ver Também**

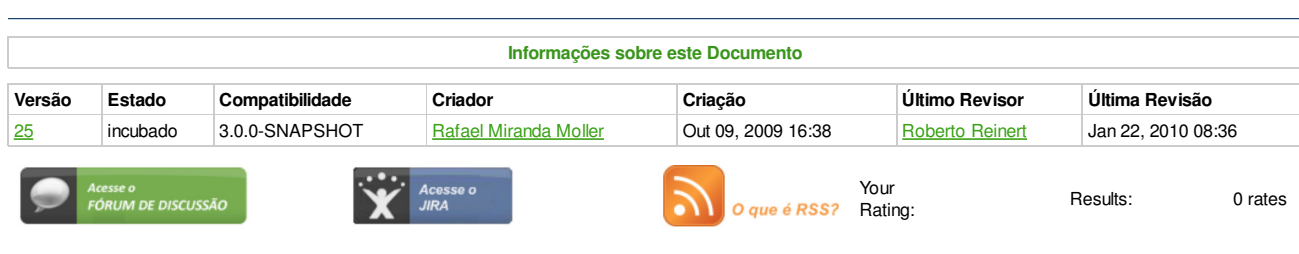

**Add Comment** 

Powered by Atlassian Confluence 2.8.0, the Enterprise Wiki. Bug/feature request - Atlassian news - Contact administrators